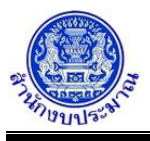

### **รายงานตรวจสอบเงินงบประมาณ/แผนการใช้จ่ายฯ ระดับรายการ**

#### **วัตถุประสงค์**

รายงานตรวจสอบเงินงบประมาณ/แผนการใช้จ่ายงบประมาณ ระดับรายการ ใช้เพื่อตรวจสอบการบันทึกเงิน งบประมาณ และแผนการใช้จ่ายงบประมาณ ระดับรายการ

### **การเข้าใช้งานโปรแกรม**

ระบบคำของบประมาณ >> รายงาน >> รายงานตรวจสอบ >> รายงานตรวจสอบเงินงบประมาณ/แผนการใช้จ่ายฯ ระดับรายการ

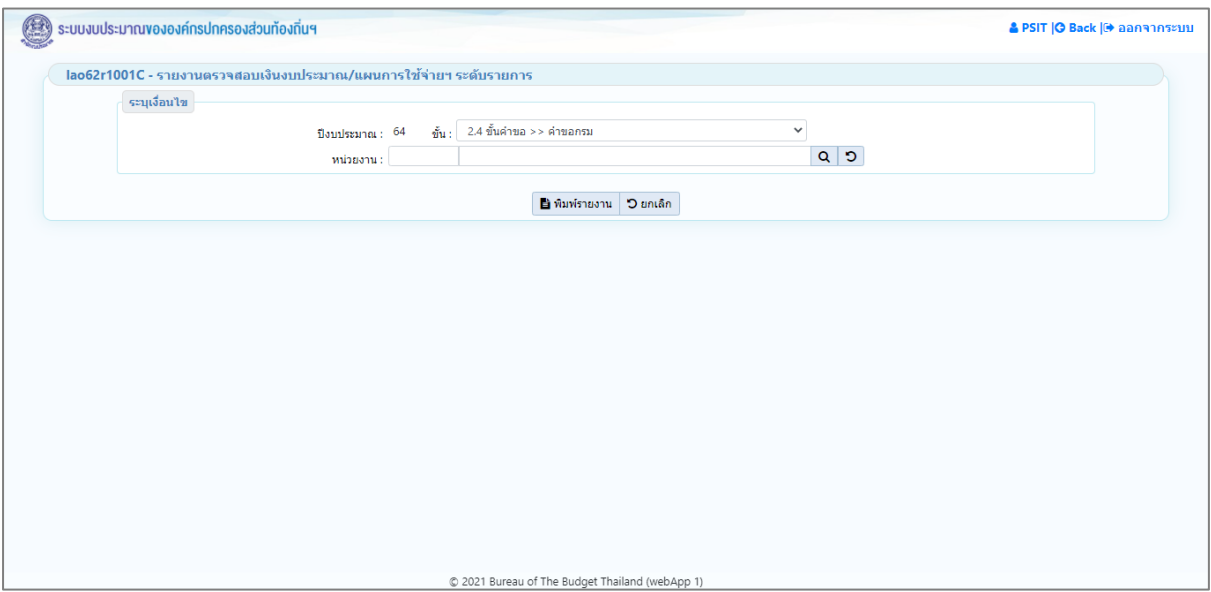

**หน้าจอรายงานตรวจสอบเงินงบประมาณ/แผนการใช้จ่ายฯ ระดับรายการ**

## *การพิมพ์รายงาน*

1. ระบุเงื่อนไขการพิมพ์รายงาน ได้แก่ ปีงบประมาณ ขั้น และ หน่วยงาน

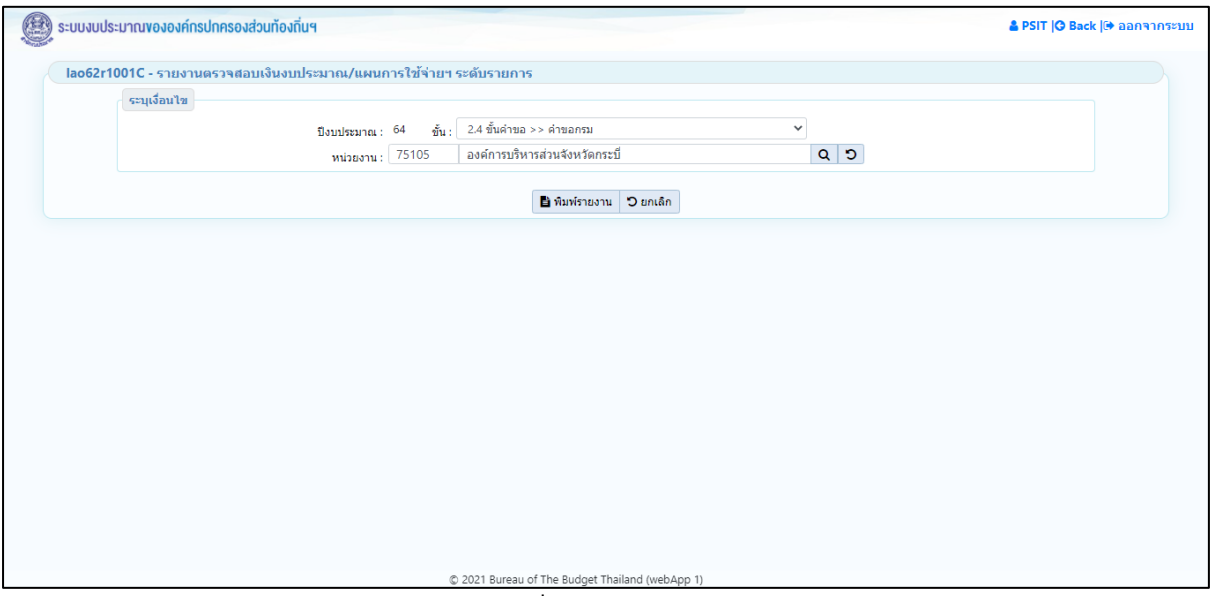

**หน้าจอเงื่อนไขการพิมพ์รายงาน**

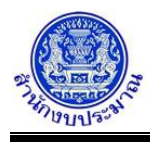

2. คลิกปุ่ม **เมิ่มพรายงาน เ**พื่อพิมพ์รายงาน ระบบจะทำการประมวลผลข้อมูลเพื่อออกรายงานในรูปแบบ PDF File

# โปรแกรมจะแสดงหน้าจอดังรูป

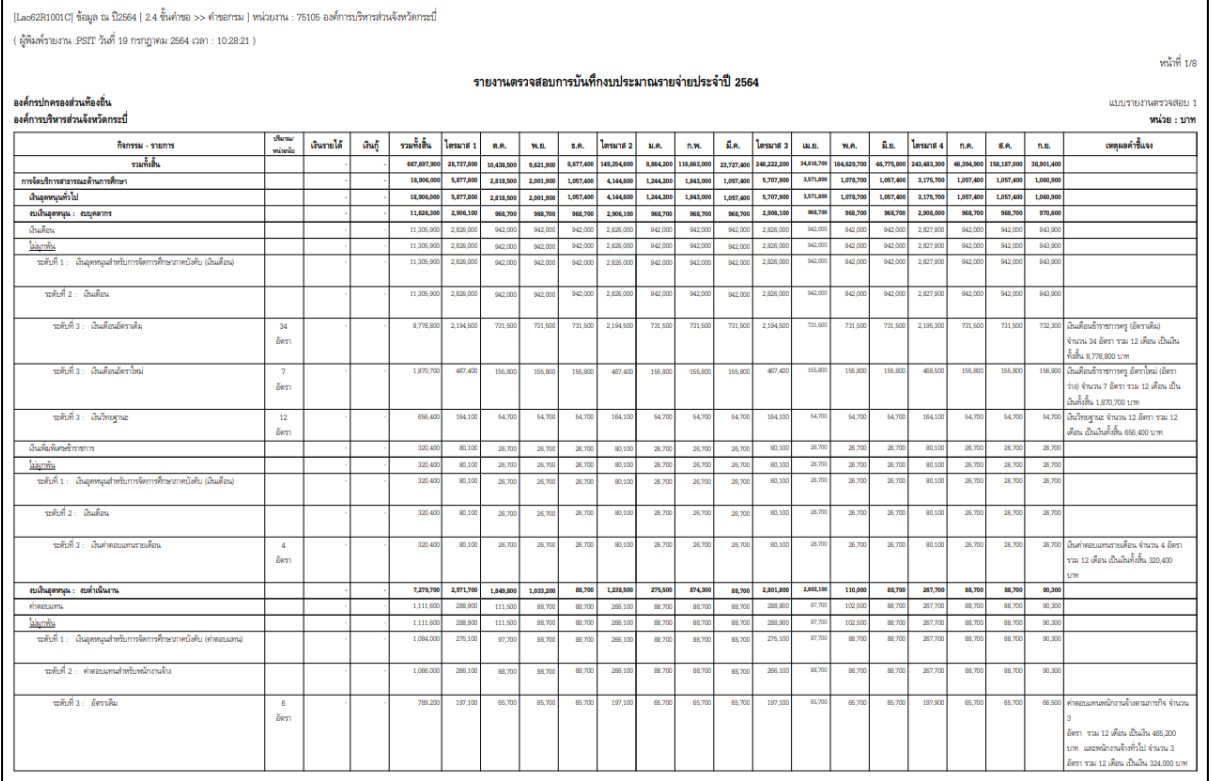

#### **รูปแบบตัวอย่างรายงาน**

หมายเหตุ : หากรายละเอียดข้อมูลในรายงานไม่ถูกต้อง สามารถตรวจสอบการบันทึกข้อมูล ดังนี้

- 1) รายการเงินอุดหนุนทั่วไป : โปรแกรมบันทึกคำของบประมาณ เงินอุดหนุนทั่วไป
- 2) รายการเงินอุดหนุนเฉพาะกิจ : โปรแกรมบันทึกคำของบประมาณ เงินอุดหนุนเฉพาะกิจ
- 3. คลิกปุ่ม <mark>Dยกเลิก เ</mark>พื่อยกเลิกเงื่อนไขการพิมพ์รายงาน

## **กลับสู่หน้าเมนูหลัก**

❖ เมื่อต้องการกลับสู่หน้าจอเมนูหลัก คลิกปุ่ม <mark>IG Back</mark>